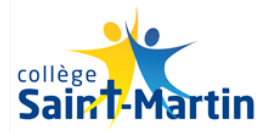

Aux parents d'élèves du collège Saint Martin,

## **Objet : Mise à disposition Espace Numérique de Travail Kosmos – Skolengo**

Madame, Monsieur,

Le collège Saint Martin met à votre disposition un Espace Numérique de Travail, accessible depuis son site internet : [www.collegesaintmartin-benet.fr](http://www.collegesaintmartin-benet.fr/)

Ce site internet est un outil précieux de communication entre nous - parents, élèves, membres de l'équipe éducative, bénévoles des associations du collège - afin d'accompagner au mieux chaque jeune et mener ensemble les nombreux projets qui animent notre communauté éducative. Ce site est un **outil de partage** : partage d'informations relatives à la vie de l'établissement, suivi du parcours scolaire de chaque jeune, échange d'informations du quotidien, participation aux projets communs...

Vous pouvez vous connecter depuis ce site à l'Espace Numérique de Travail SKOLENGO, qui est accessible au moyen d'identifiants personnels, avec votre profil parent ou élève pour votre enfant :

## **Parents**

- Parents qui se sont déjà connectés l'année scolaire dernière : utiliser le même identifiant et le même mot de passe, même si l'enfant suivi a changé.
- **Nouveaux parents (1ère inscription d'un enfant dans l'établissement, parents qui ne se sont pas connectés l'année dernière en mode parents)** : des identifiants vous ont été envoyés par mél le 11 septembre à 13h57 (*vérifier si le message n'est pas dans les spams si non reçu*). Cliquer sur le lien du message, initialiser son mot de passe et valider la charte d'utilisation.

**Il y a 1 compte parent par famille :**

**-1 seul compte parent dans le cas d'union des 2 parents**. Le compte de la famille correspond à celui dont l'identifiant est : **prénom.nom du père.** 

**-2 comptes pour les parents séparés** : **prénom.nom du père, prénom.nom de la mère.**

## **Elèves**

- **Elèves qui se sont déjà connectés l'année scolaire dernière** : Utiliser le même identifiant et le même mot de passe. Durant les cours de technologie, M. FAJOUX pourra aussi réinitialiser les mots de passe à la demande des élèves.
- **Nouveaux élèves** : Les identifiants et mot de passe provisoire des nouveaux élèves sont distribués par M. FAJOUX en technologie.

**Si vous ne vous souvenez plus de votre identifiant : écrire à [accueil@collegesaintmartin-benet.fr](mailto:accueil@collegesaintmartin-benet.fr) et votre identifiant vous sera rappelé, en réponse à votre message.**

**En cas de perte du mot de passe, cliquer sur mot de passe oublié. Si malgré cela, vous aviez des difficultés à vous connecter, veuillez nous écrire à [accueil@collegesaintmartin-benet.fr](mailto:accueil@collegesaintmartin-benet.fr) et votre compte utlisateur serait réinitialisé en réponse à votre message.**

De nombreuses informations vous seront transmises directement sur votre messagerie skolengo. Vous pouvez paramétrer dans « mes préférences », les notifications de nouveaux messages sur cette messagerie personnelle. Vous pouvez aussi activer l'application sur votre smartphone en suivant les instructions précisées dans « mes préférences ».

**Les informations qui vous sont transmises sont indiquées dans la rubrique « informations familles » en page d'accueil du site. La date indiquée sous cette rubrique indique la mise à jour de cette rubrique (dernière information donnée). Cette rubrique doit vous permettre de vous assurer de bien avoir eu toutes les informations et éviter les écueils liés à un mél non consulté ou un papier resté dans le cartable de l'enfant ou non remis par lui en cas de parents séparés !**

La rubrique « Association sportive » fonctionne suivant le même mode.

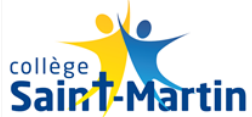

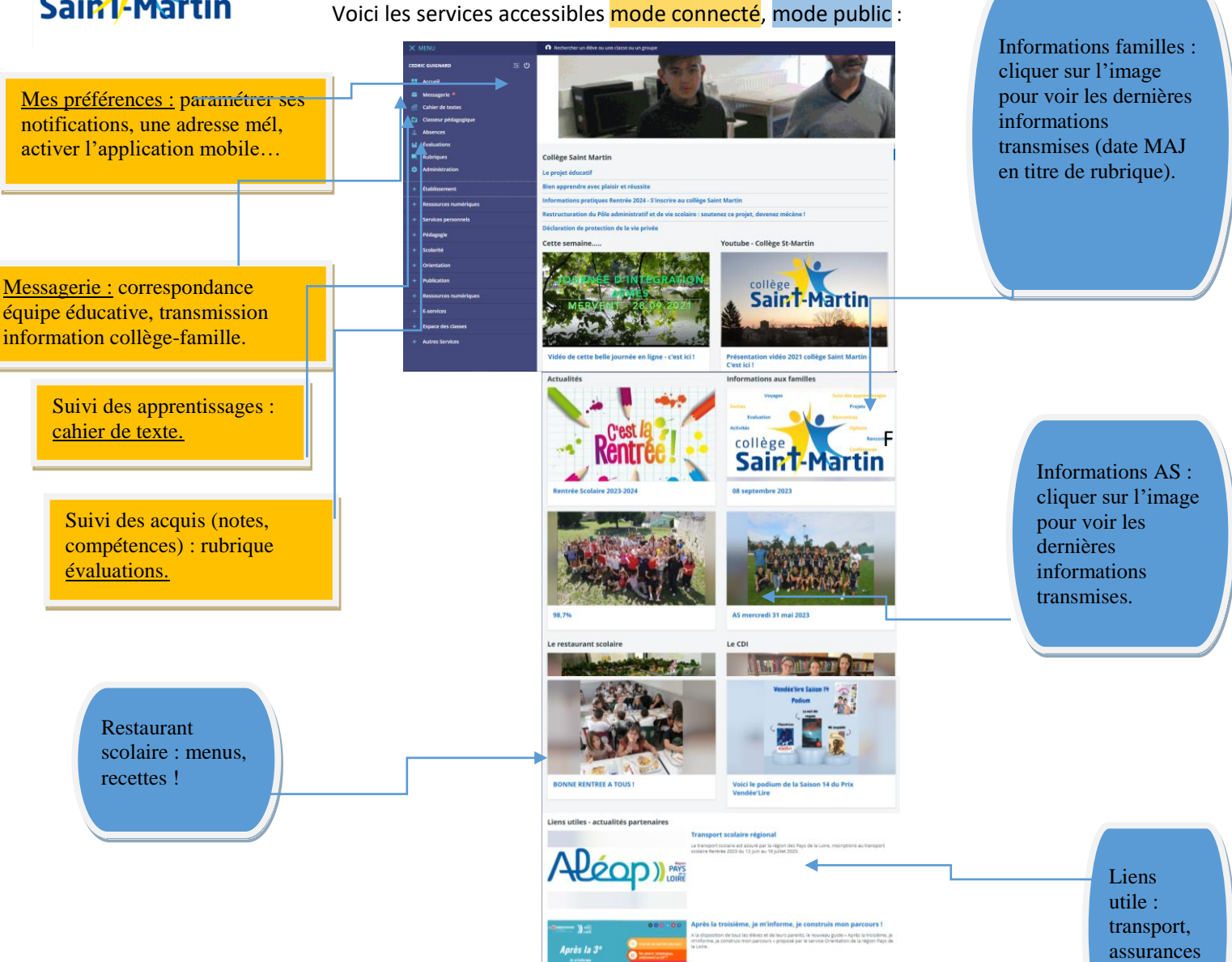

Cet ENT est un outil très important de communication, aussi nous vous invitons à vous l'approprier en prenant le temps d'en explorer toutes les fonctionnalités, et notamment la partie « mes préférences » qui vous permet d'activer votre application mobile, activer/désactiver les notifications de messages sur votre boite mél personnelle.

**Des informations différentes seront adressées aux élèves et aux parents. Il est donc important de se connecter sur ces deux profils, afin d'accéder à l'ensemble des informations données par l'établissement** (possibilité de réponse à de nombreux questionnaires relatifs à la scolarité uniquement depuis les comptes « parents »).

Espérant par cette communication vous accompagner au mieux dans le suivi de la scolarité de votre enfant,

Nous vous adressons, Madame, Monsieur, nos salutations les meilleures.

Le directeur, Cédric GUIGNARD

…